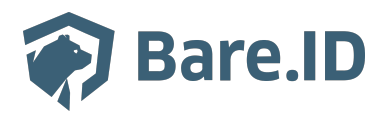

[Wissensdatenbank](https://support.bare.id/de/kb) > [Applikation verbinden](https://support.bare.id/de/kb/applikation-verbinden) > [WordPress \(miniOrange\)](https://support.bare.id/de/kb/articles/wordpress-miniorange)

WordPress (miniOrange) Tolleiv Nietsch - 2024-09-09 - [Applikation verbinden](https://support.bare.id/de/kb/applikation-verbinden)

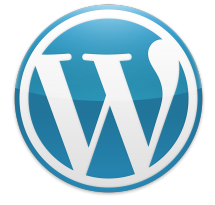

## **Was ist WordPress?**

WordPress ist eine weit verbreitete Open-Source-Software, die ursprünglich für das Erstellen von Blogs entwickelt wurde, sich jedoch im Laufe der Zeit zu einem leistungsfähigen Content Management System (CMS) weiterentwickelt hat. Hier sind einige grundlegende Informationen über WordPress und seine Nutzungsmöglichkeiten:

- **Content Management System (CMS):** WordPress ermöglicht es Benutzern, Inhalte einfach zu erstellen, zu bearbeiten und zu verwalten, ohne dass umfangreiche Programmierkenntnisse erforderlich sind. Es organisiert Inhalte in Beiträgen und Seiten, wodurch es einfach ist, dynamische Websites zu erstellen und zu pflegen.
- **Blogging-Plattform:** Ursprünglich als Blogging-Plattform konzipiert, bietet WordPress eine benutzerfreundliche Umgebung zum Verfassen, Veröffentlichen und Verwalten von Blogbeiträgen.
- **Themes und Templates:** WordPress ermöglicht es Benutzern, das Aussehen ihrer Websites mit Hilfe von Themes und Templates anzupassen. Es gibt Tausende von kostenlosen und kostenpflichtigen Themes, die es Benutzern ermöglichen, das Erscheinungsbild ihrer Websites einfach zu ändern, ohne den Inhalt zu beeinträchtigen.
- **Plugins:** Eine der herausragenden Funktionen von WordPress sind Plugins. Diese sind Erweiterungen, die Funktionen und Features hinzufügen, ohne dass umfangreiche Programmierkenntnisse erforderlich sind. Es gibt Plugins für SEO-Optimierung, Sicherheit, Social Media Integration, E-Commerce und viele andere Zwecke.
- **E-Commerce:** Mit Hilfe von Plugins wie WooCommerce kann WordPress auch als E-Commerce-Plattform genutzt werden. Das ermöglicht es Benutzern, Online-Shops zu erstellen und zu betreiben.
- **Benutzerfreundlichkeit:** WordPress zeichnet sich durch seine Benutzerfreundlichkeit aus, was es auch für Anfänger einfach macht, eine Website zu erstellen und zu verwalten.
- **Community und Unterstützung:** Aufgrund seiner Popularität gibt es eine riesige Community von Entwicklern, Designern und Benutzern, die aktiv Wissen teilen und Unterstützung bieten. Das macht es einfach, Hilfe zu finden, wenn Probleme auftreten.
- **Skalierbarkeit:** Obwohl WordPress für kleine Blogs beginnen kann, ist es dank seiner Skalierbarkeit auch für größere Unternehmens-Websites geeignet.

## **Bare.ID-Instanz mit WordPress verbinden**

Die vorkonfigurierte Verbindung macht die Integration von WordPress in Bare.ID besonders einfach. Abschließend muss Bare.ID nur noch als Login-Provider in der WordPress-Applikation hinterlegt werden.

## **WordPress als Applikation mit Bare.ID verbinden**

- Melde Dich mit einem Administrator-Konto bei Bare.ID unter [app.bare.id](https://app.bare.id/) an.
- Wähle auf der Willkommensseite die Instanz aus, für die eramba als Applikation verbunden werden soll.
- Klicke in der Navigation links auf "Applikationen".

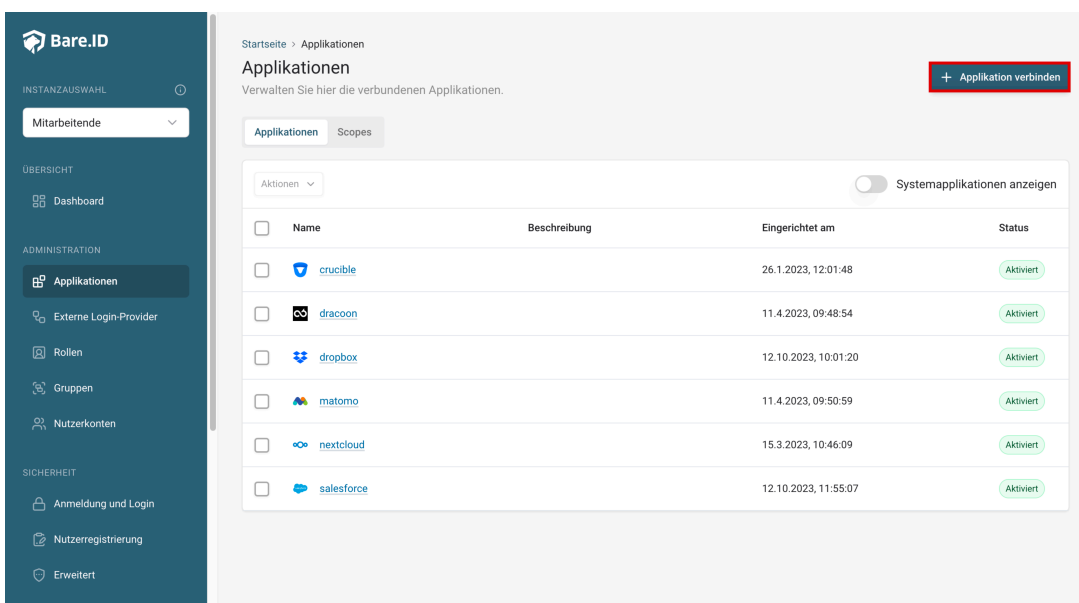

Klicke auf den Button "**Applikation verbinden**" (oben rechts im Bild mit einem roten Rahmen markiert).

Es öffnet sich die Seite "**Applikation verbinden**" mit einer Übersicht an Applikationen, die bereits vorkonfiguriert sind

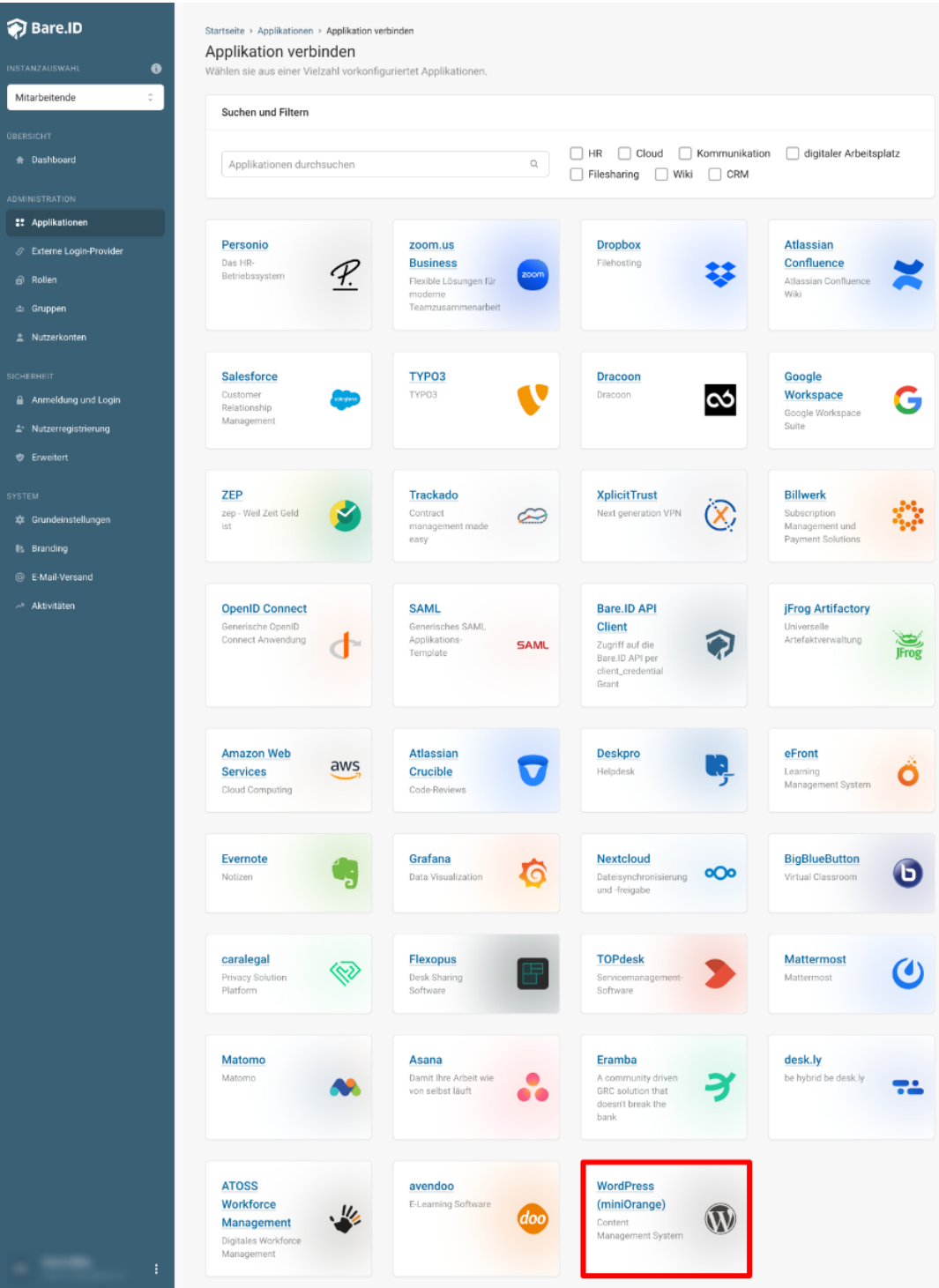

Wähle die WordPress (miniOrange)-Applikation durch Klick auf das entsprechende Icon (oben im Bild mit einem roten Rahmen markiert).

Es öffnet sich die Seite WordPress (miniOrange) verbinden

Setze alle Optionen und fülle die Felder wie gewünscht:

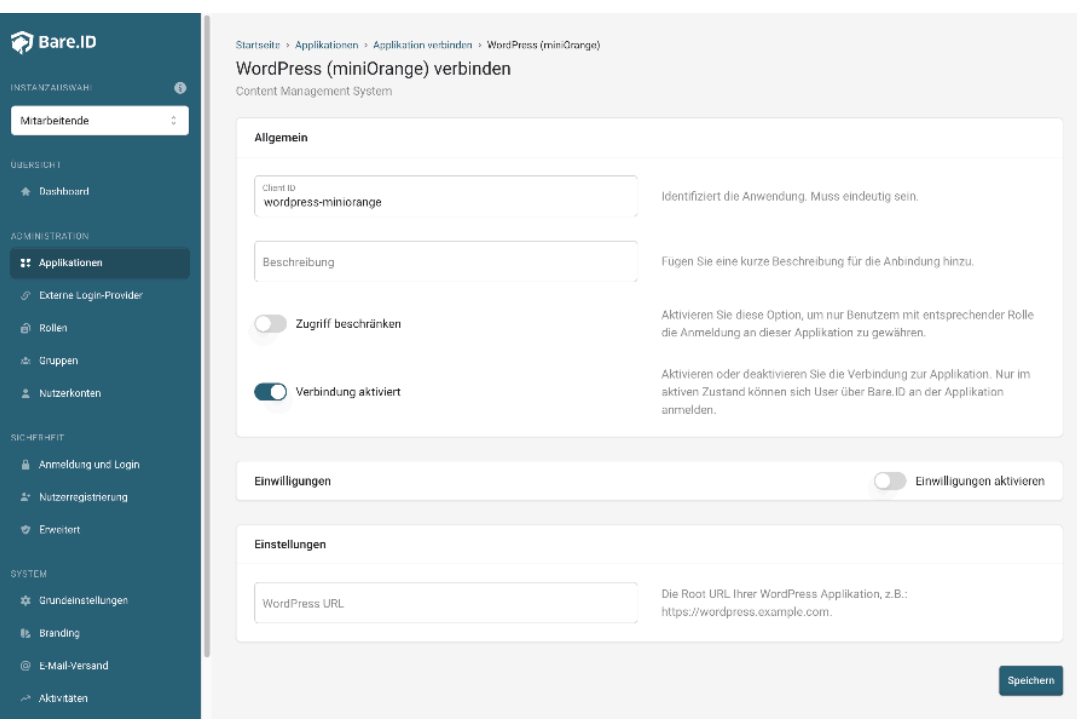

- **Client ID:** Dieser Wert wird für WordPress beim Speichern angepasst.
- **Beschreibung:** Füge eine kurze Beschreibung für die Verbindung hinzu, um sie bei der Verwaltung besser identifizieren zu können.
- Option **Zugriff beschränken:** Setze den Schalter aktiv, um nur Nutzern der Bare.ID-Instanz eine Anmeldung an eramba zu ermöglichen, die über die entsprechende applikationsspezifische Rolle verfügen.
- Option **Verbindung aktiviert**: Aktiviere oder deaktiviere die Verbindung zur Applikation. Lasse die Option zum Testen der Verbindung aktiv. Nur im aktiven Zustand können sich Nutzer über Bare.ID an der Applikation anmelden.
- **WordPress URL:** Trage die URL der WordPress-Instanz ein, z.B. "https://mycompany.wordpress.de/".
- Klicke auf den "SPEICHERN"-Button, um die Angaben zu speichern und die ausgewählte Applikation mit der ausgewählten Bare.ID-Instanz zu verbinden.

## **Bare.ID in WordPress konfigurieren**

Nach dem Speichern der Applikation erscheint in der linken oberen Ecke ein Button "Konfigurationsanweisungen". Klicken den Button und folge den Anweisungen Schritt für Schritt.